Servidor virtual y Subservidores en Virtualmin

Proyecto NEXUN

# Índice de contenido

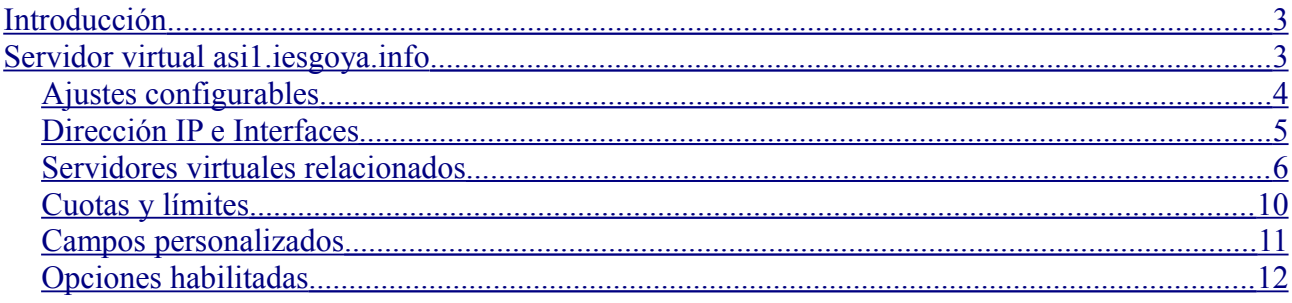

## <span id="page-2-0"></span>**Introducción**

En este documento se va a presentar un **servidor virtual** denominado asi1.iesgoya.info con todos parámetros de configuración disponibles, así como la presentación de los **subservidores** creados.

<span id="page-2-1"></span>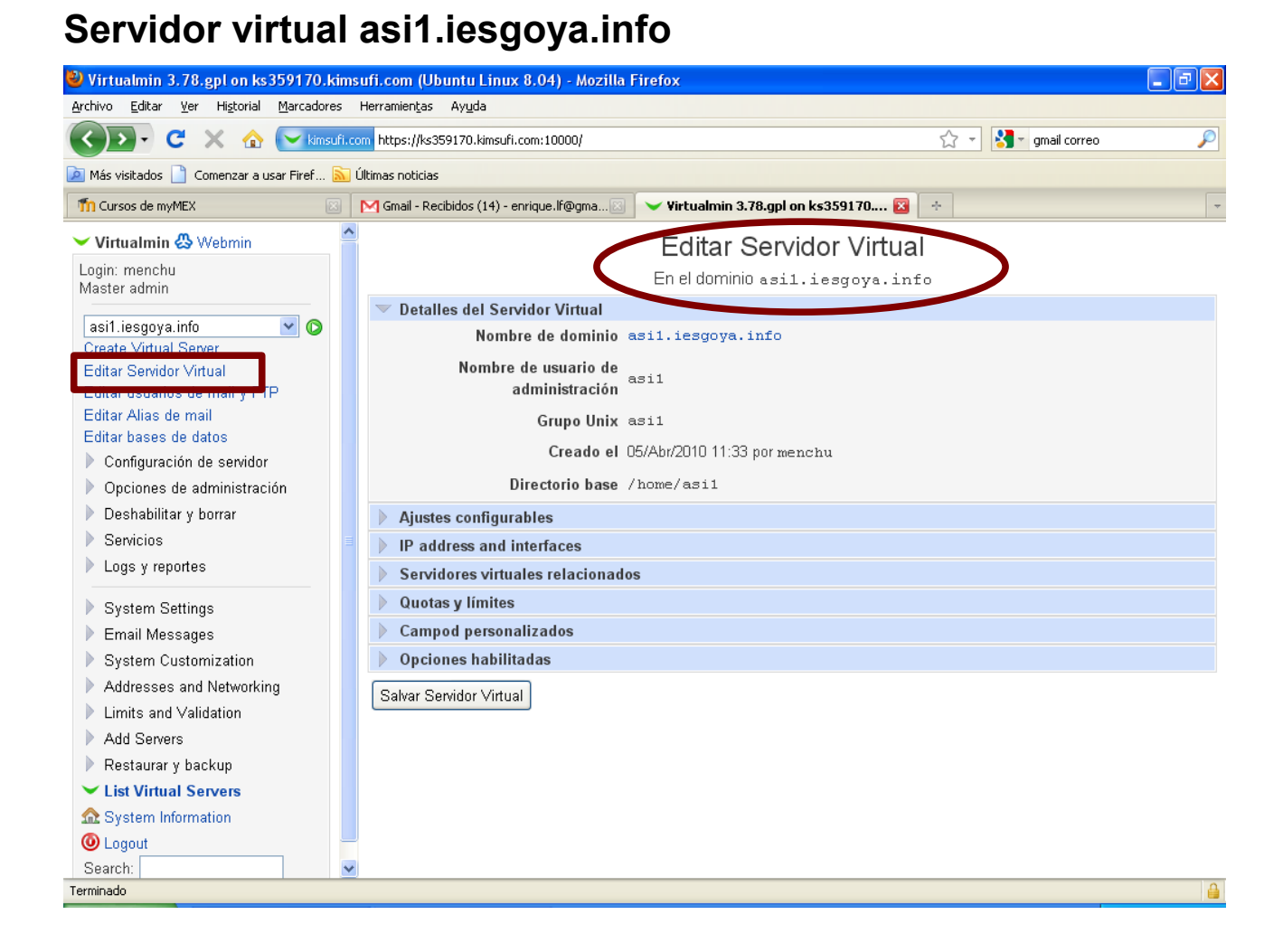

Se presentan en primer lugar los **Detalles del servidor virtual** como son: Nombre del dominio, nombre de usuario de administración, grupo, fecha de creación y directorio base.

Se recorre a continuación cada una de las pestañas horizontales que aparecen relacionadas con "Editar Servidor Virtual"

#### <span id="page-3-0"></span>*Ajustes configurables*

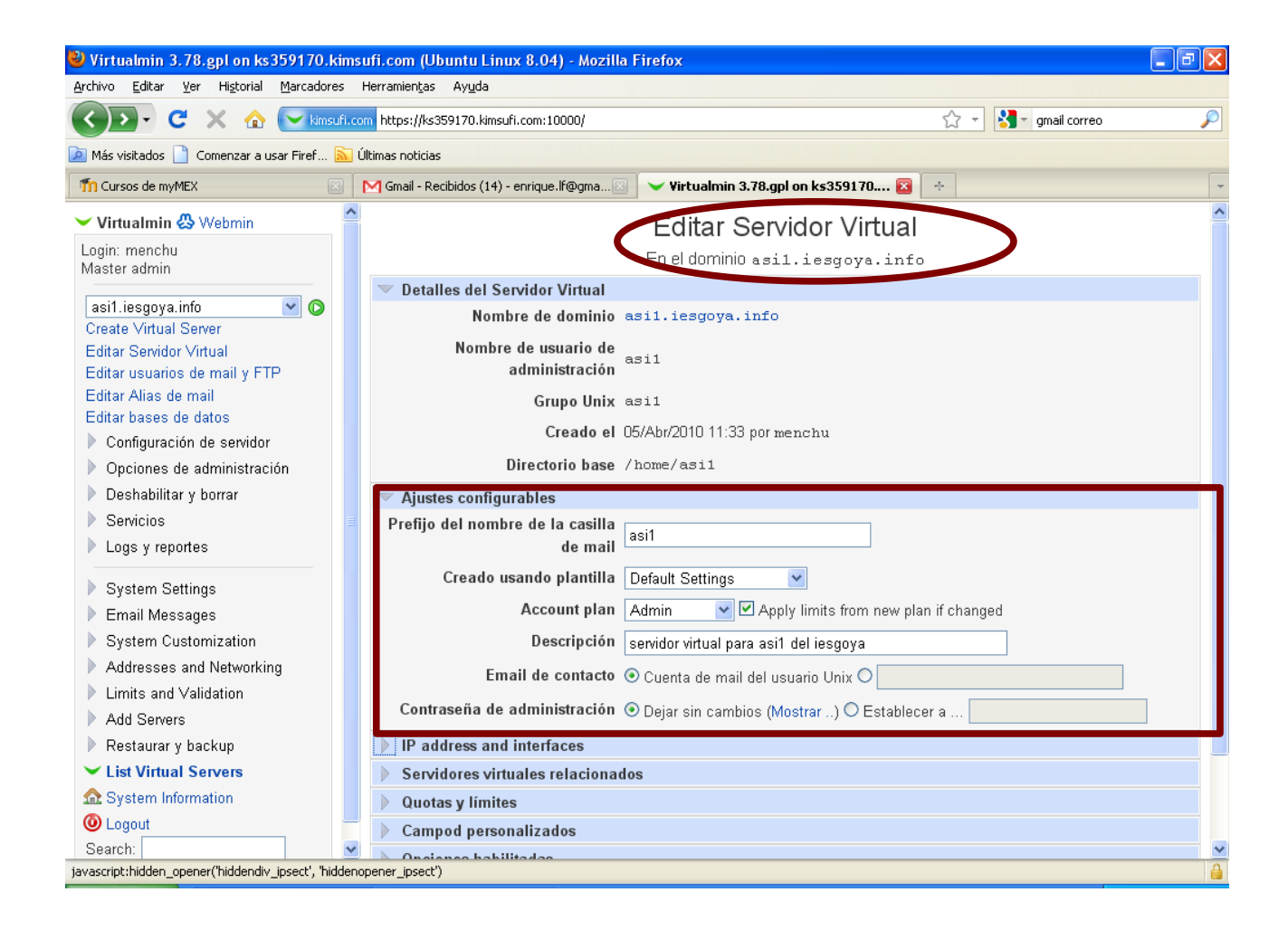

### <span id="page-4-0"></span>*Dirección IP e Interfaces*

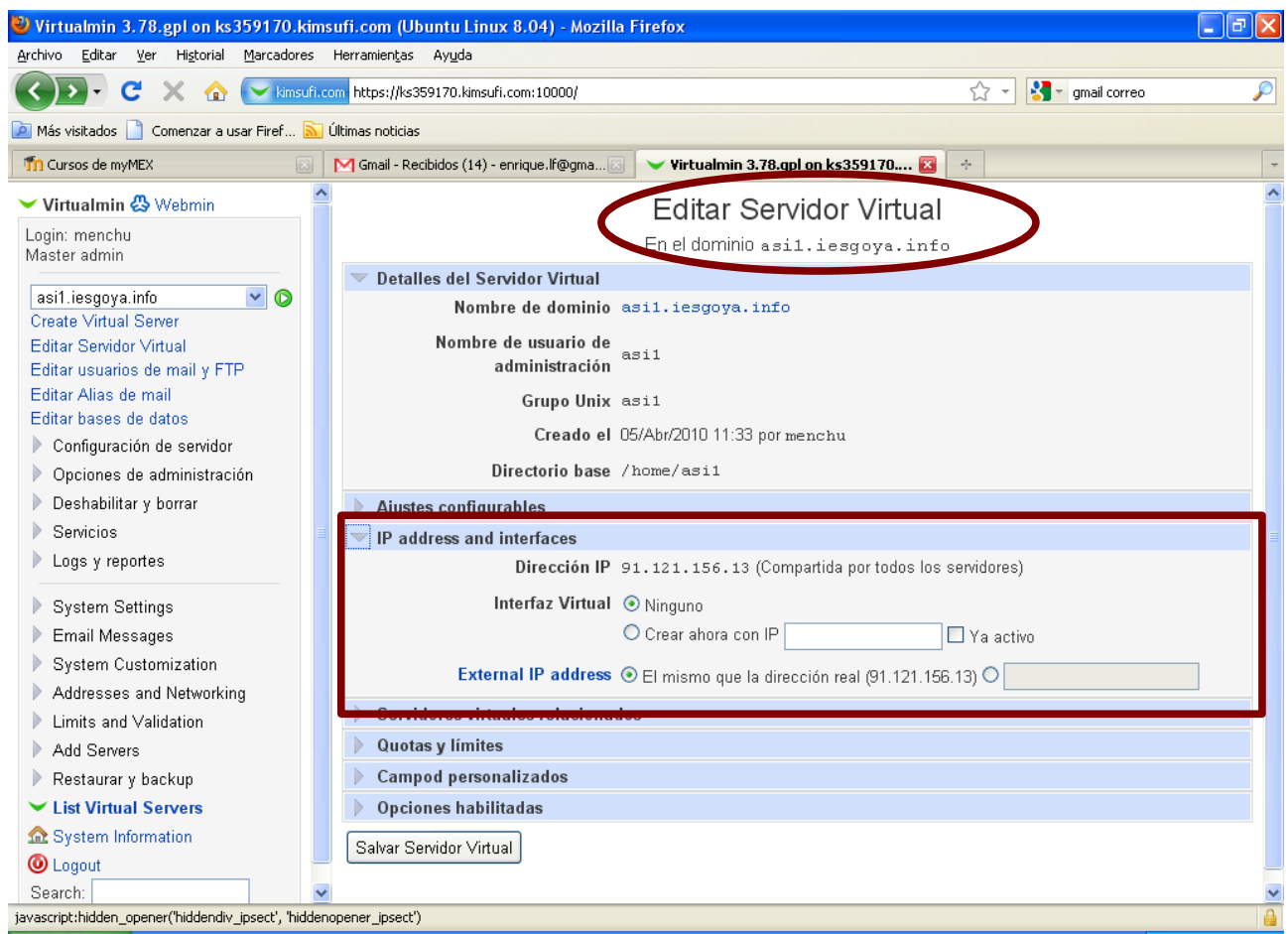

#### <span id="page-5-0"></span>*Servidores virtuales relacionados*

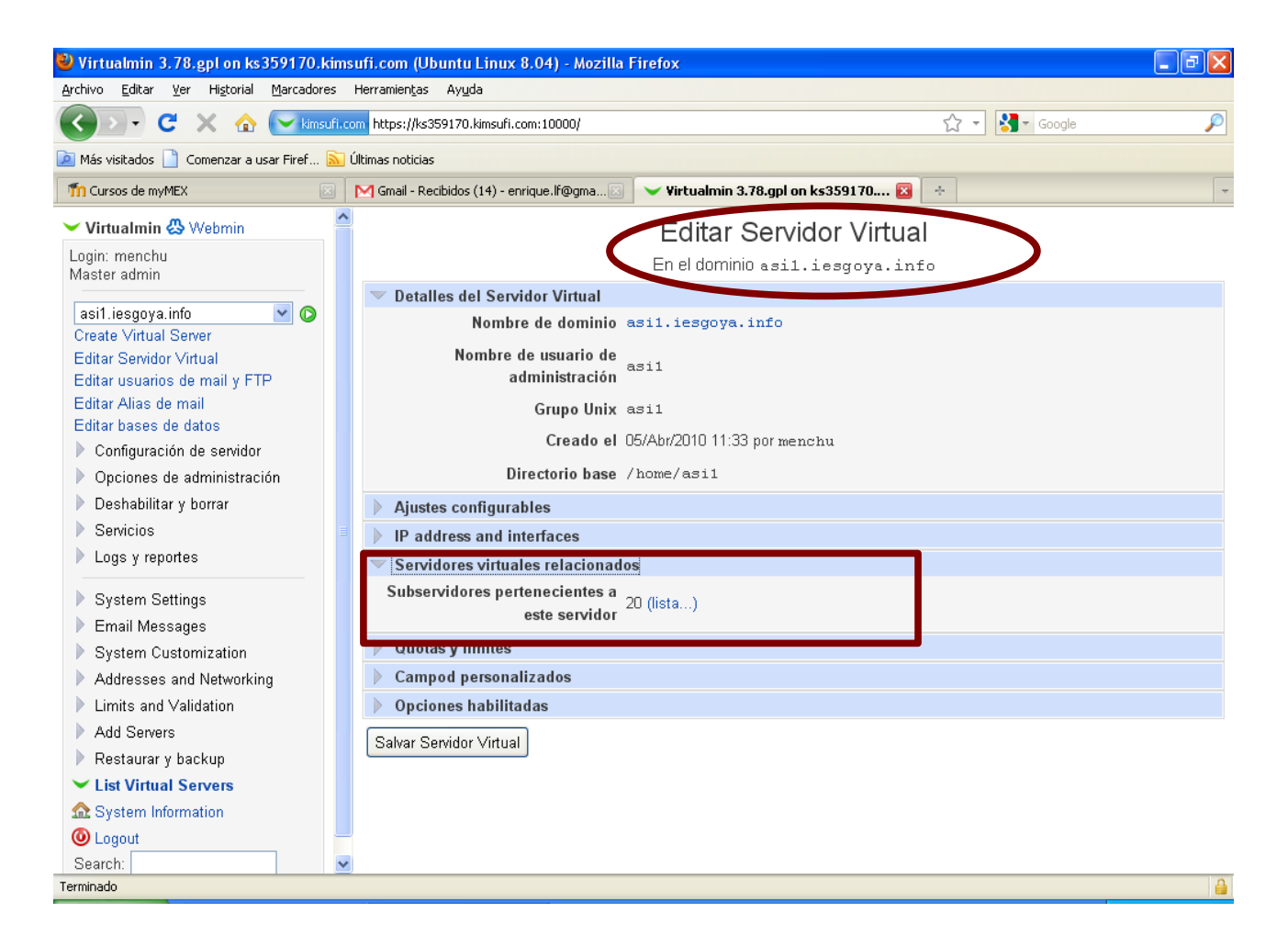

Indica el número de subservidores pertenecientes a este servidor. En este caso, es de 20 subservidores. Se selecciona este enlace y a continuación aparece la lista con los nombres:

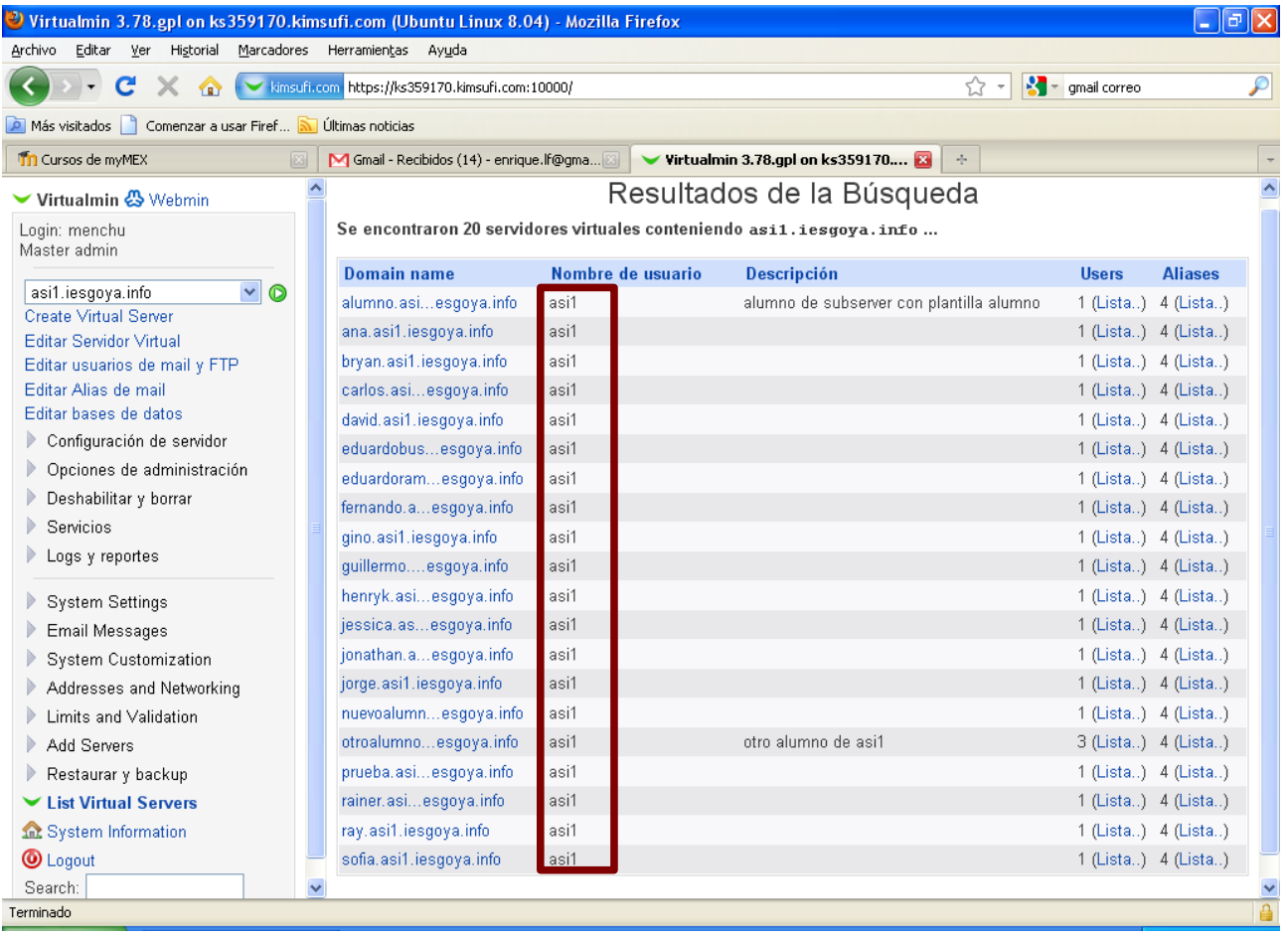

Esta pantalla muestra los **nombres de dominios** de los subservidores. Este nombre será de la forma: alumno.asi1.iesgoya.info. Este es el primero de la lista y es un alumno genérico. Los siguientes son los nombres de cada uno de los alumnos, y se sigue la misma estructura.

Es importante observar que **el nombre del usuario** para todos ellos es el mismo: asi1. Este es el usuario propietario de todos los subservidores<sup>[1](#page-6-0)</sup>.

La columna **descripción** son los comentarios que se han hecho cuando se creó cada uno de los subservidores. Se tienen dos genéricos, uno es el alumno.asi1.iesgoya.info y el otro es otroalumno.asi1.iesgoya.info.

La columna **users** indica un número de usuarios por cada uno. Estos serán usuarios para FTP y para mail. Por lo general, todos tienen 1 a excepción de otrousuario.asi1.iesgoya.info que tiene 3 con el fin de realizar pruebas. Se echa un vistazo a estos usuarios a continuación:

<span id="page-6-0"></span><sup>1</sup> Este es la principal limitación en el uso del Virtualmin. Los subservidores no tienen un usuario independiente que controle el dominio propio (o subdominio).

Se ha enlazado para ver los 3 usuarios de otroalumno.asi1.iesgoya.info. Se observa la siguiente pantalla.

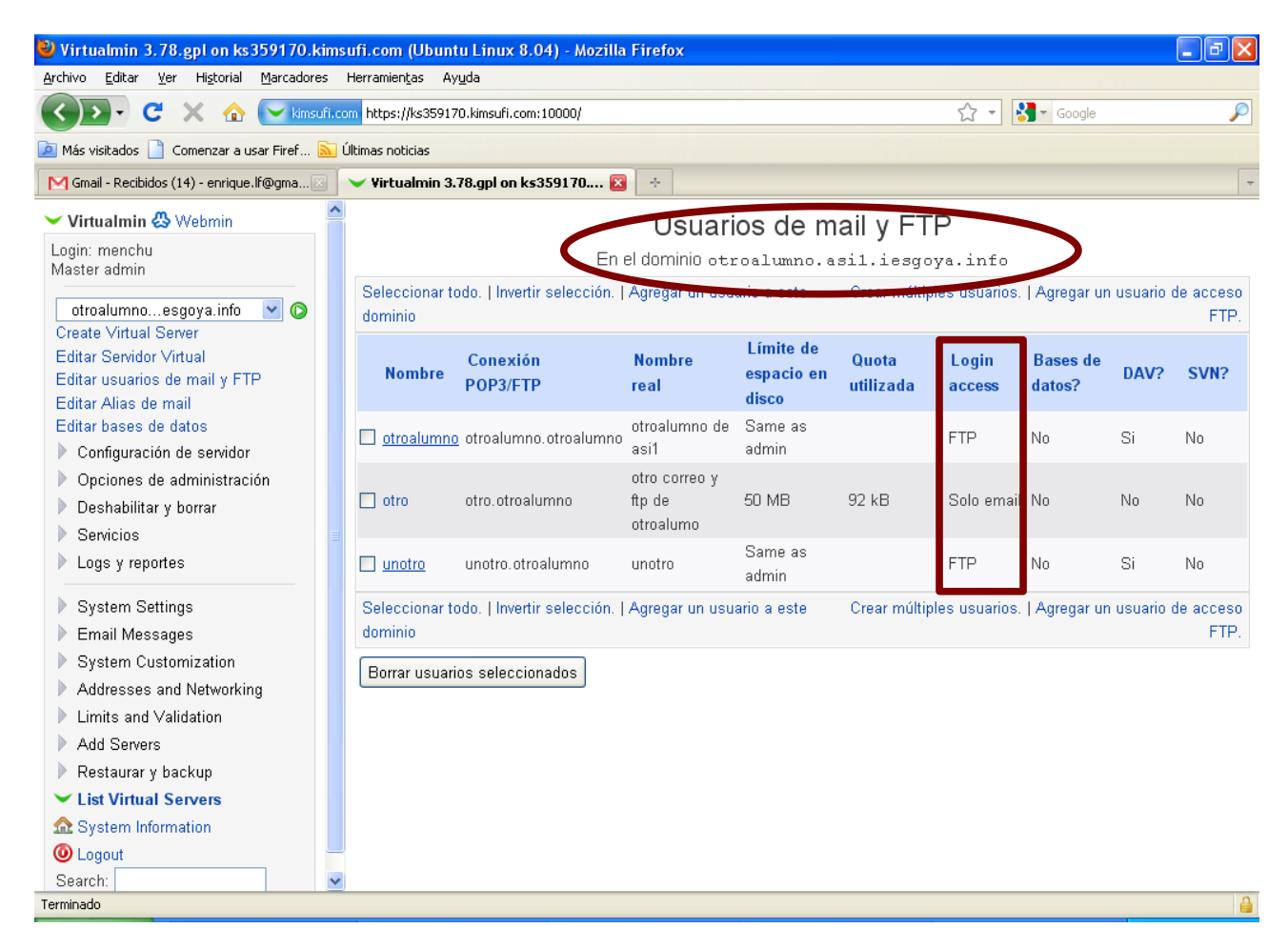

Se puede observar que hay dos usuarios FTP y un usuario sólo mail.

Se pueden además agregar más usuarios FTP o de correo, e incluso borrarlos.

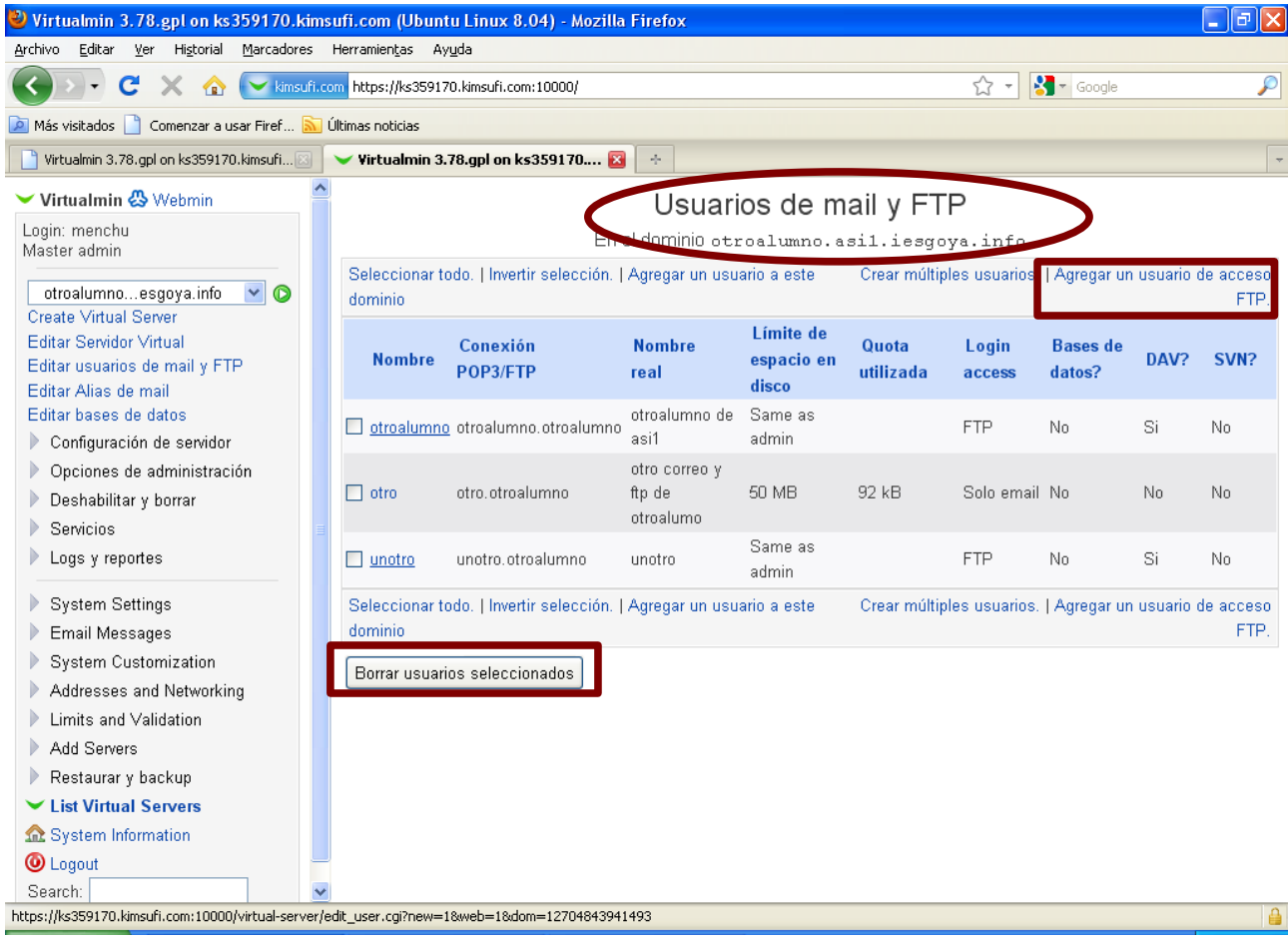

#### <span id="page-9-0"></span>*Cuotas y límites*

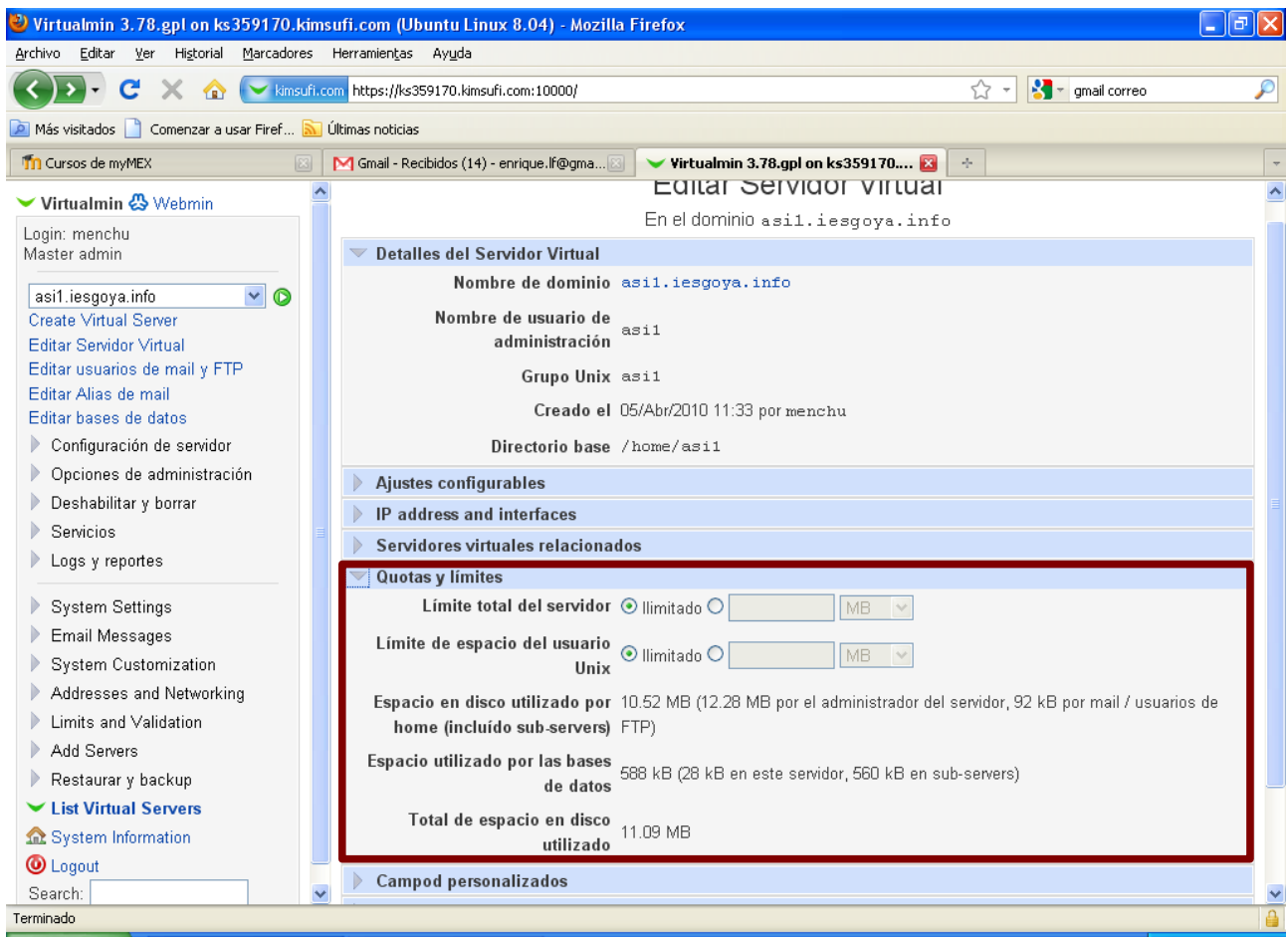

Se puede observar que el servidor tiene un espacio limitado.

- El espacio en disco utilizado por el home (incluidos los subservidores) es de 10.52 MB.
- El espacio utilizado por las bases de datos es de 588 kB (de los que 28 kB es este servidor, y 560 kB en subservidores.
- Total de espacio utilizado 11.09 MB.

### <span id="page-10-0"></span>*Campos personalizados*

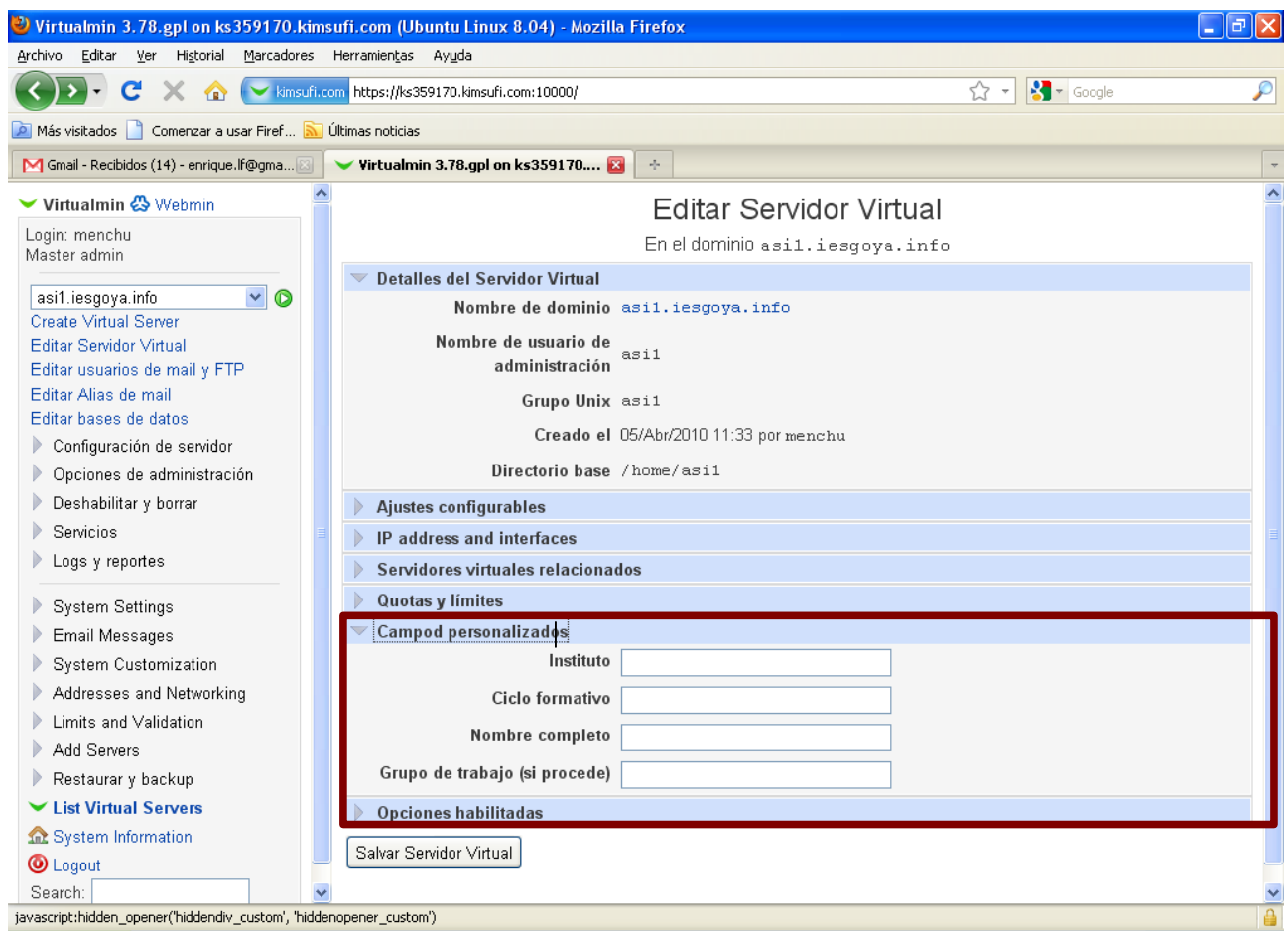

#### <span id="page-11-0"></span>*Opciones habilitadas*

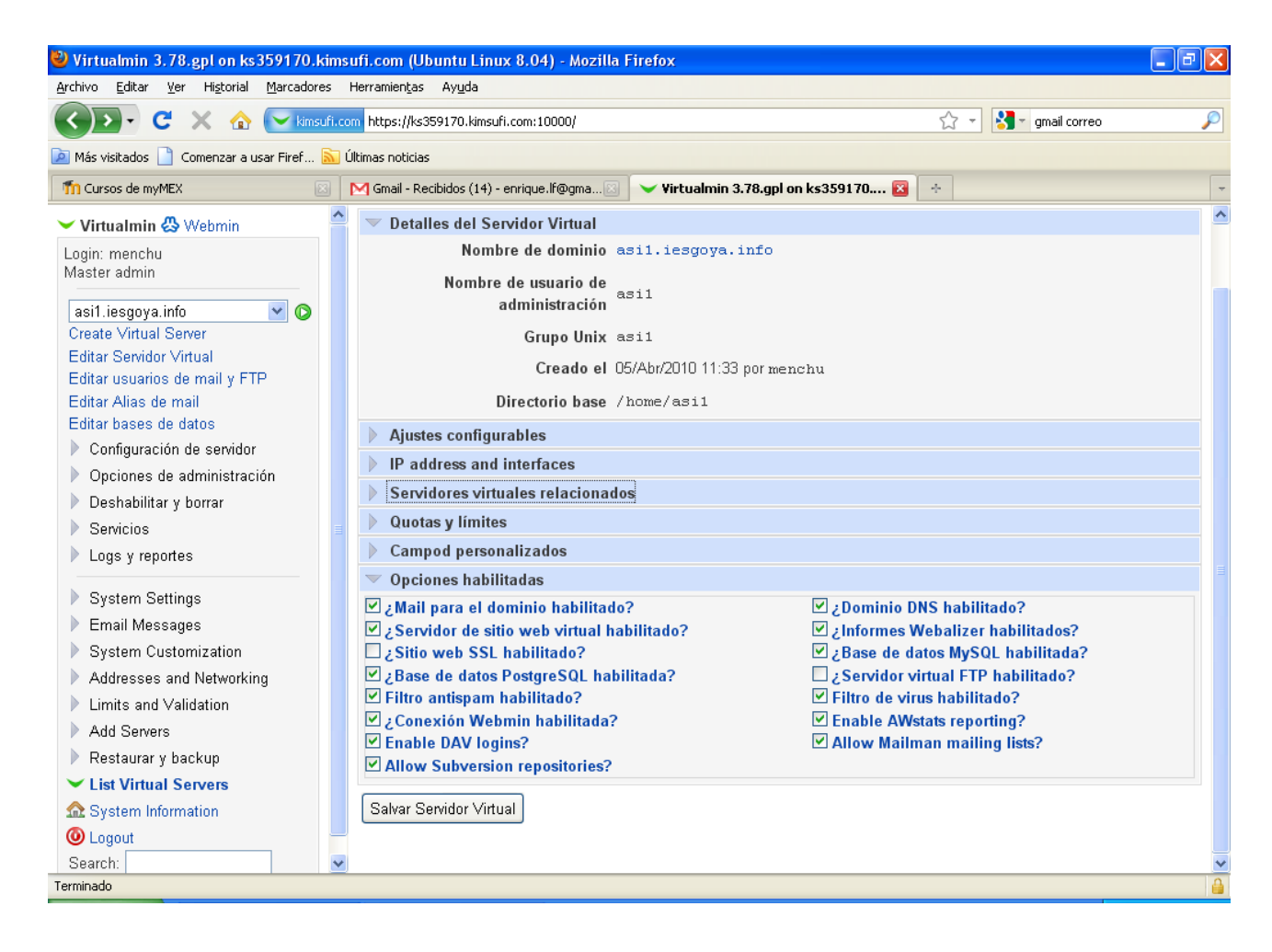